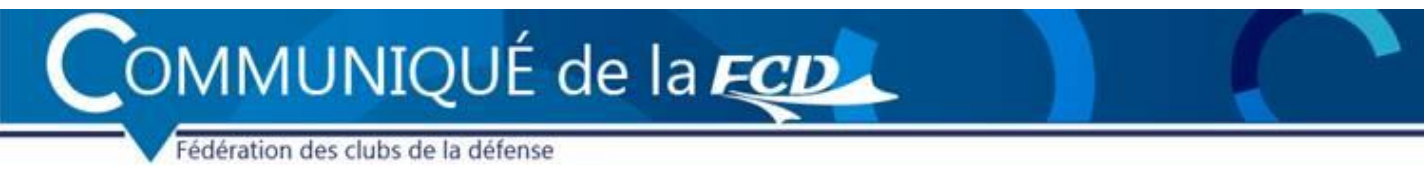

## <sup>n</sup>° 12/2023 - 29 juin 2023

## MODALITÉS DE CONNEXION AUX SYSTÈMES D'INFORMATION DE LA FÉDÉRATION DES CLUBS DE LA DÉFENSE

Mesdames, Messieurs les Présidents de club, Messieurs les Présidents de ligue, Mesdames, Messieurs,

Les modalités de connexion aux différents systèmes d'information (SI) de la Fédération des clubs de la défense (à l'exception de SYGELIC qui reste inchangé) ont été modifiées.

En effet, il arrivait très régulièrement qu'une confusion se produise lors de la connexion aux SI en raison de la présence de deux pavés d'identification que l'on se connecte en tant que club ou en tant qu'élu ou administrateur.

Aussi, il n'y a désormais plus qu'un seul et unique encart d'identification permettant d'accéder :

- Portail des SI :<https://www.lafederationdefense.fr/sygecosi/>
- SYGEMA : <https://sygema.lafederationdefense.fr/>
- SYGEDOC : <https://sygedoc.lafederationdefense.fr/>
- SYGEFIN : <https://sygefin.lafederationdefense.fr/>
- SYGEASSUR : <https://sygeassur.lafederationdefense.fr/>
- SYGEAG : <https://sygeag.lafederationdefense.fr/>

Vos login et mot de passe sont inchangés.

Pour vous connecter en tant que club, il vous suffit d'indiquer le n<sup>o</sup> d'affiliation de votre club et le mot de passe associé.

Pour vous connecter en tant qu'élu, conseiller technique ou administrateur, il vous faudra renseigner votre adresse mail et le mot de passe associé

À noter une **petite particularité** concernant SYGEDOC et SYGEAG pour lesquels il vous sera demandé le statut sous lequel vous souhaitez accéder : certaines personnes peuvent effectivement avoir plusieurs profils rattachés à la même adresse mail (administrateur / éditeur / structure).

Lors de l'oubli ou la création du mot de passe, il faudra toujours cliquer sur « Création ou oubli de votre mot de passe », renseigner votre adresse mail (ou l'adresse mail du club), cliquer sur « Valider » et entrer le code qui s'affichera à l'écran.

Là encore, pour SYGEDOC et SYGEAG, si vous possédez plusieurs profils, il faudra sélectionner celui pour lequel vous souhaitez réinitialiser ou créer le mot de passe.

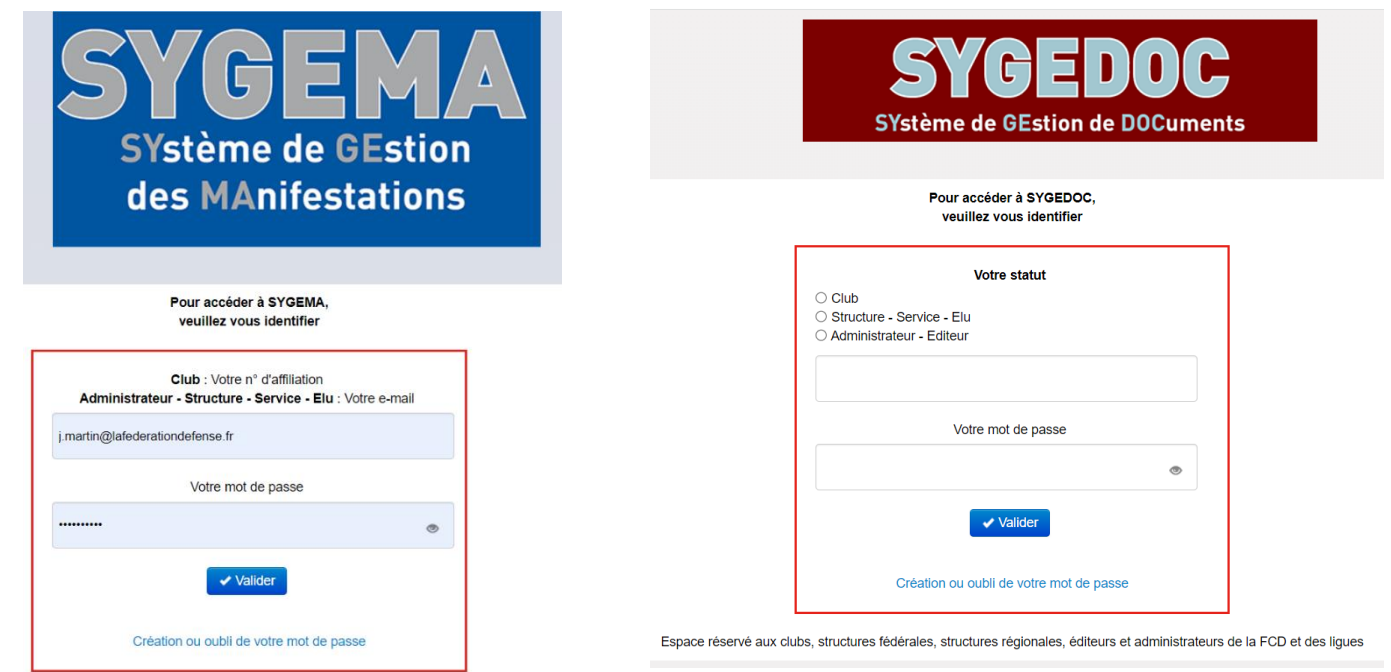

Bien cordialement,

## Pascal RAVEAU Directeur général de la Fédération des clubs de la défense

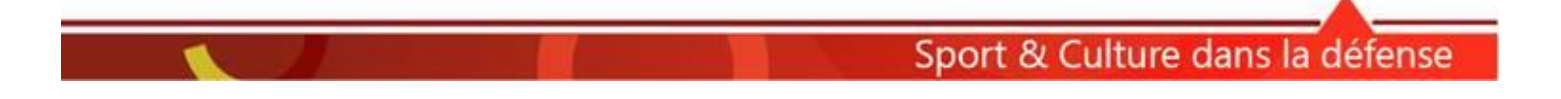